### *USING THE EconoVGA TESTER*

- 1) Connect the tester to the monitor or projector cable, the red LED should be on.
- 2) Allow the monitor or projector to warm up for a few minutes.
- 3) Press the selector button and observe the displayed patterns.

(The last selected pattern will be remem bered at the next power -up.)

Symptoms can usually be identified by the displayed pattern. If the pattern appears normal, then the problem may be in the computer or program, such as a defective video board or an incorrect video driver. A pattern that rolls up or down on the display screen signifies a vertical problem. A scrambled pattern that tears sideways may be a horizontal problem, or the monitor may not be compatible with the scan frequency. Missing or incorrect colors identify a video problem.

#### **FIXED & MULTI SCAN EXERCISER**

Burn-in is the process of cycling through various patterns and frequencies to exercise the monitors circuits over a period of time. Most monitor problems will show up within the first 15-minutes of operation.

#### **PINCUSHION**

On computer screens, lines that should be straight don't always appear that way. Lines that look bowed or curved are evidence of a pincushion error. Such problems are common at the right and left edges of a displayed image, resulting in a screen that appears to be bowed inward at the centers. Better monitors include controls to help compensate for this error.

#### **CONVERGENCE**

The three separate electron guns in a color monitor must be perfectly aligned in order to generate crisp white lines without colored halos at the edges. Convergence describes the monitor's ability to produce images that lack halos across all parts of the screen. Poor convergence (or misconvergence) creates the effect of a poor 3D picture near the corners and edges of the screen, where the electron beams must bend the most to hit their intended paths.

#### **LINEARITY**

Linearity refers to a monitor's ability to display shapes such as squares or circles in various places without any stretching or distortion. Poor linearity causes onscreen objects to look flattened or squished.

#### **BLANK RASTER**

A black screen should produce no visible image, however, a background raster may be seen. If it is very noticeable, then adjust the brightness control until it just disappears.

#### **COLOR BALANCE**

A monitor uses three electron guns (one each for red, green and blue) to excite the phosphors that make up the pixels in an image. Color balance refers to the relative strength of the signal from each of the three guns. If the blue gun is turned up higher than the other two then you will see a bluish tint on the screen. Most monitors provide color adjustment controls which allow you to adjust the relative strength of the three electron guns to correct the problem.

Technicians will generally "eye-ball" the yellow and magenta bars for color balance. The yellow should be a lemon yellow without orange or green. And the magenta should not be red or purple.

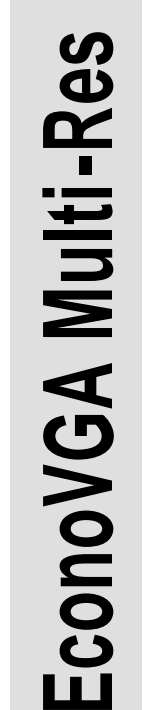

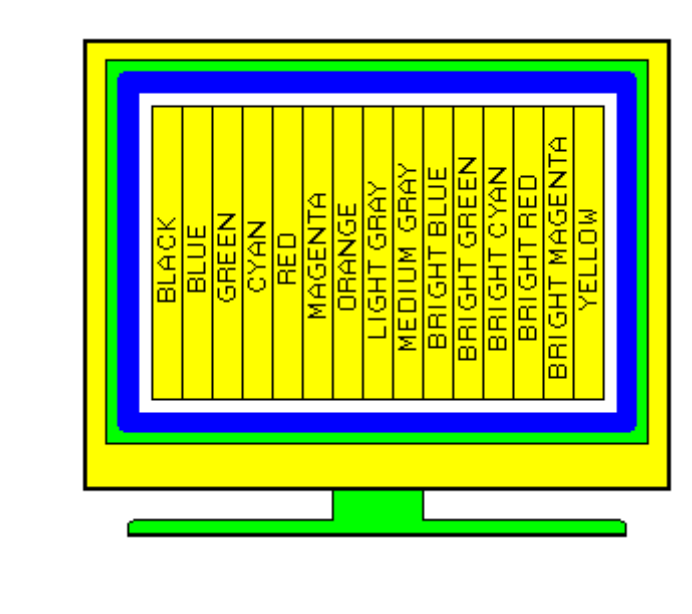

# *Operation Manual*

## *EconoVGA Computer Monitor Tester & Exerciser*

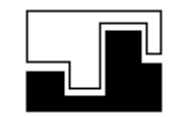

*Data Sync Engineering* P.O Box 539, Footbridge Lane, Building 3 Blairstown, New Jersey 07825

*TEL: (908) 362-6299 FAX: (908) 362-5889 http://www.datasynceng.com*

## *EconoVGA MONITOR TESTER & EXERCISER*

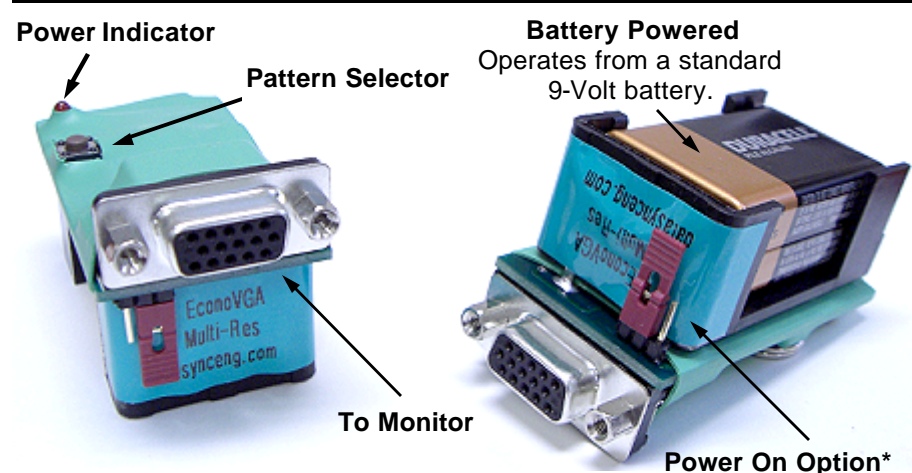

#### **GENERAL**

The EconoVGA tester, measuring 2.60" x 1.25" x 1.40", was designed for on-site testing and image alignment of computer monitors and video projectors without the need of a computer.

#### **CONNECTOR PINOUT**

\* Some low cost monitors do not have a proper H/V ground signal on pin 10. This may cause the EconoVGA to not power up correctly when connected.

In this case, move the jumper to the always power-on position. **Pattern 16**<br>the always power-on position. **Pattern 16** 

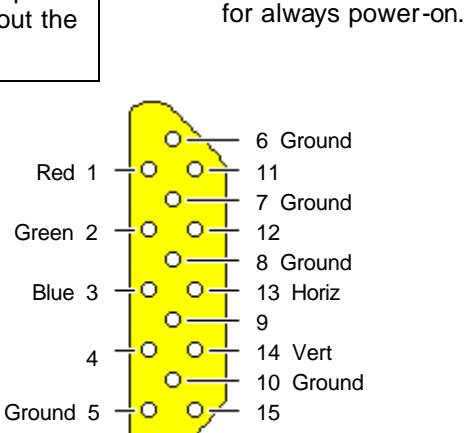

Remove or move jumper to the left for power-on when connected to the cable. Move jumper to the right

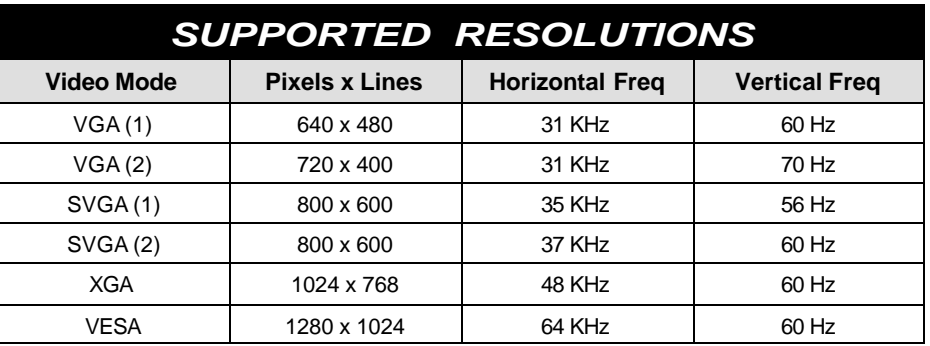

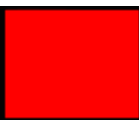

**Pattern 1 VGA (1) 640 x 480 Red Screen**

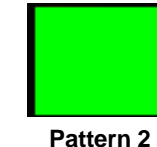

**VGA (1) 640 x 480 Green Screen**

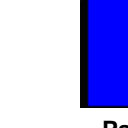

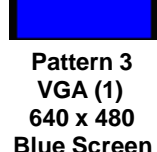

**Pattern 4 VGA (1) 640 x 480 Black Screen** (Blank Raster)

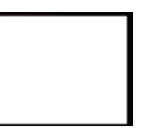

**Pattern 5 VGA (1) 640 x 480 White Screen**

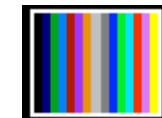

**Pattern 9 VGA (1) 640 x 480 Color Bars**

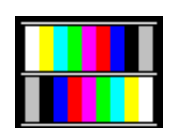

**Pattern 13 VESA 1280 x 1024 Color Bars Focus Lines**

**Pattern 6 VGA (1) 640 x 480 White Border Black Screen** **Squares & Lines**

**Pattern 8 VGA (2) White**

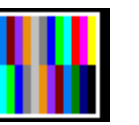

**Pattern 12 XGA 1024 x 768 Gray, White & Black**

---

**Multi/Power Exerciser**

**4 seconds.**

**Sequences 1 through 13 every 16 seconds.**

> **Video/Sync off for 30 seconds, white screen for 30 seconds then repeats 1 to 13.**

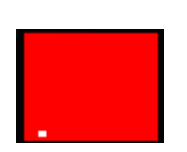

**Pattern 10 SVGA (1) 800 x 600 NTSC Style Color Bars**

**Pattern 14**

**Fixed Scan Exerciser**

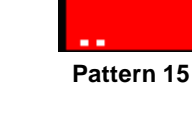

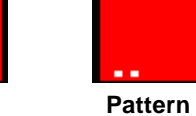

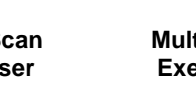

**Multi Scan Exerciser**

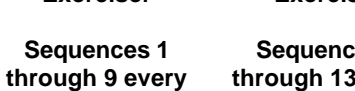

**Sequences 1 through 13 every 4 seconds.**

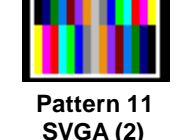

**800 x 600**

**Pattern 7 VGA (2) 720 x 400 Magenta** 

**720 x 400 Squares & Lines**

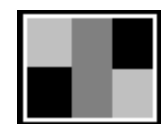

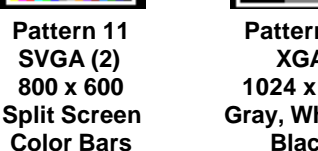